# **BEA WorkshopTM Product Family**

Release Notes

10.2 Maintenance Pack 1 (10.2 MP1)

May 2009

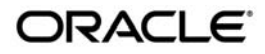

BEA Workshop for WebLogic Release Notes, 10.2 Maintenance Pack 1 (10.2 MP1)

Copyright © 2009 Oracle and/or its affiliates. All rights reserved.

This software and related documentation are provided under a license agreement containing restrictions on use and disclosure and are protected by intellectual property laws. Except as expressly permitted in your license agreement or allowed by law, you may not use, copy, reproduce, translate, broadcast, modify, license, transmit, distribute, exhibit, perform, publish, or display any part, in any form, or by any means. Reverse engineering, disassembly, or decompilation of this software, unless required by law for interoperability, is prohibited.

The information contained herein is subject to change without notice and is not warranted to be error-free. If you find any errors, please report them to us in writing.

If this software or related documentation is delivered to the U.S. Government or anyone licensing it on behalf of the U.S. Government, the following notice is applicable:

U.S. GOVERNMENT RIGHTS Programs, software, databases, and related documentation and technical data delivered to U.S. Government customers are "commercial computer software" or "commercial technical data" pursuant to the applicable Federal Acquisition Regulation and agency-specific supplemental regulations. As such, the use, duplication, disclosure, modification, and adaptation shall be subject to the restrictions and license terms set forth in the applicable Government contract, and, to the extent applicable by the terms of the Government contract, the additional rights set forth in FAR 52.227-19, Commercial Computer Software License (December 2007). Oracle USA, Inc., 500 Oracle Parkway, Redwood City, CA 94065.

This software is developed for general use in a variety of information management applications. It is not developed or intended for use in any inherently dangerous applications, including applications which may create a risk of personal injury. If you use this software in dangerous applications, then you shall be responsible to take all appropriate fail-safe, backup, redundancy, and other measures to ensure the safe use of this software. Oracle Corporation and its affiliates disclaim any liability for any damages caused by use of this software in dangerous applications.

Oracle is a registered trademark of Oracle Corporation and/or its affiliates. Other names may be trademarks of their respective owners.

This software and documentation may provide access to or information on content, products, and services from third parties. Oracle Corporation and its affiliates are not responsible for and expressly disclaim all warranties of any kind with respect to third-party content, products, and services. Oracle Corporation and its affiliates will not be responsible for any loss, costs, or damages incurred due to your access to or use of third-party content, products, or services.

# **Contents**

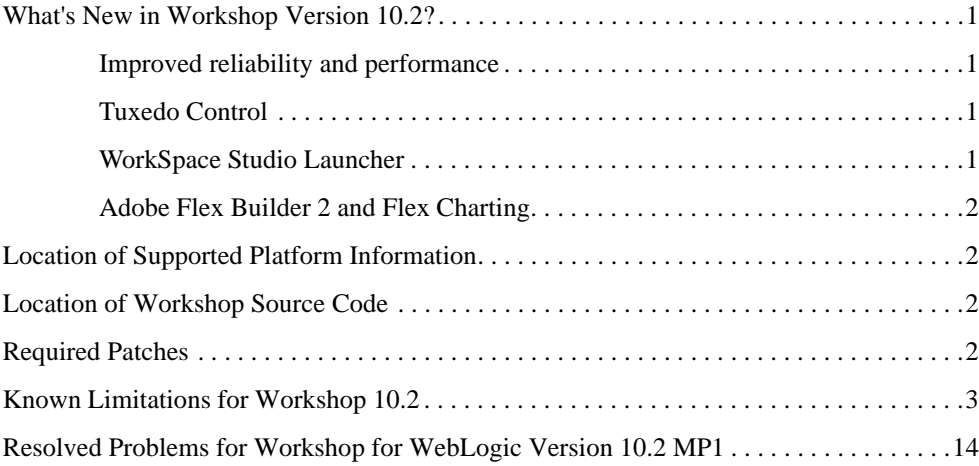

# BEA Workshop Version 10.2 Release **Notes**

This document contains information on the following subjects:

- [What's New in Workshop Version 10.2?](#page-4-0)
- [Location of Supported Platform Information](#page-5-1)
- [Location of Supported Platform Information](#page-5-1)
- [Location of Workshop Source Code](#page-5-2)
- [Known Limitations for Workshop 10.2](#page-6-0)
- [Resolved Problems for Workshop for WebLogic Version 10.2 MP1](#page-17-0)

# <span id="page-4-0"></span>**What's New in Workshop Version 10.2?**

### <span id="page-4-1"></span>**Improved reliability and performance**

This release of BEA Workshop provides numerous issues fixes and improved performance to enhance the development experience.

## <span id="page-4-2"></span>**Tuxedo Control**

Workshop now supports the [Tuxedo Control,](../guide/controls/system/tuxctrl/overview/wlwint.html) which allows your applications to connect to Tuxedo services.

## <span id="page-4-3"></span>**WorkSpace Studio Launcher**

Workshop is now integrated with the [WorkSpace Studio](../workspaceFAQ.html) launcher at BEA\_HOME/workSpaceStudio\_1.1/workSpaceStudio/workSpaceStudio.exe.

# <span id="page-5-0"></span>**Adobe Flex Builder 2 and Flex Charting**

Workshop Studio bundles [Adobe Flex Builder 2 and Flex Charting](http://www.bea.com/flex/) as a third party add-on (for Windows only).

Features of Adobe Flex Builder 2 include:

- Visual designers and layout tools for Flex and Action Script
- Powerful Flex coding and code navigation tools
- Integrated Flex compiler and debugger

To install Adobe Flex Builder 2 into Workshop Studio see [Installing Adobe Flex 2](../guide/ideuserguide/install/installAdobeFlex.html).

Note that Adobe Flex Builder 2 and Flex Charting are only supported on Windows.

# <span id="page-5-1"></span>**Location of Supported Platform Information**

For more information on platform support, including hardware and software requirements, see the [Supported Platforms](http://e-docs.bea.com/platform/suppconfigs/configs102/102_over/overview.html) web site.

# <span id="page-5-2"></span>**Location of Workshop Source Code**

To comply with the Eclipse Public License, BEA has made source code for derived work available for download at

[http://www.oracle.com/technology/community/welcome-bea/index.html](https://submit-codesamples.projects.dev2dev.bea.com/servlets/Scarab?id=S372)

# <span id="page-5-3"></span>**Required Patches**

When you install WebLogic Portal 10.2, required patches are installed automatically. If you uninstall any of these patches and need to reinstall them, use the information in the table below in conjunction with the Smart Update utility to reinstall and apply the patches. For detailed information on using Smart Update, see

[Installing Patches and Maintenance Packs Using Smart Update](../../../common/smartupdate/guide/index.html) on e-docs.

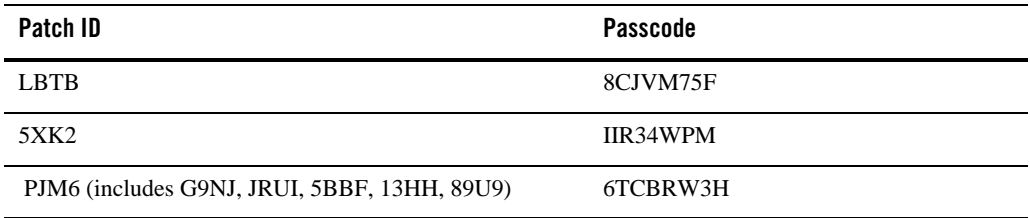

# <span id="page-6-0"></span>**Known Limitations for Workshop 10.2**

[Table 1](#page-6-1) lists the known limitations found in Workshop for WebLogic.

### <span id="page-6-1"></span>**Table 1 Known Limitations in BEA Workshop Version 10.2**

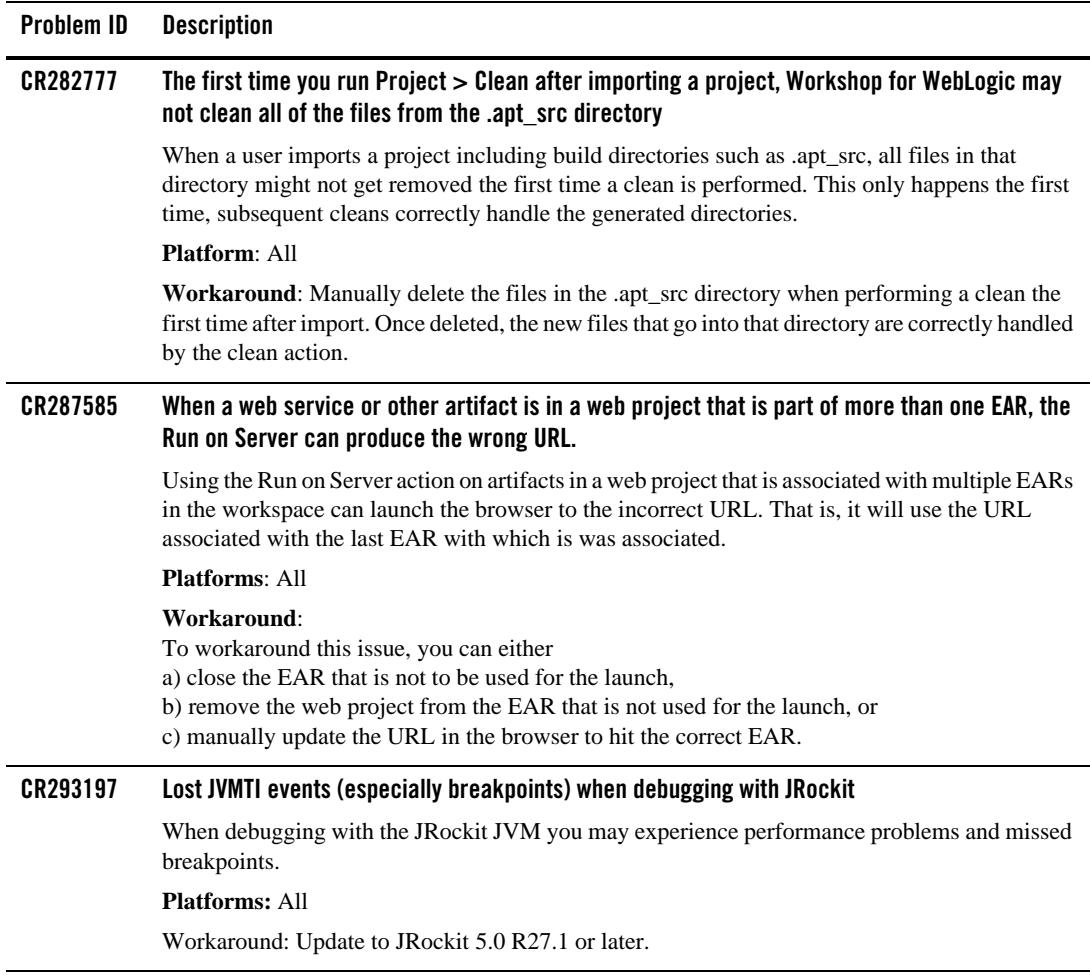

**Problem ID Description**

#### **CR294199 Invocation of buffered Control methods will fail at runtime if deployed (via the IDE) to a server with more than one JMS Server**

The IDE will auto-deploy required Workshop libraries when deploying an application. The use of @MessageBuffer on Control methods creates a dependency on application-scoped JMS resources in the weblogic-controls library. If the weblogic-controls library is deployed (by the IDE) to a server with more than one JMS server, the library will deploy, but the application-scoped JMS resources will not be available. This is because the IDE depends on default sub-module targeting, and default sub-module targeting relies on the target containing exactly one JMS Server. A message similar to the following warns that there is an issue with the deployment:

<The JMS module named "WlwRuntimeAppScopedJMS" inside application "testLibWebApp" does not have a sub-deployment stanza named "WlwRuntimeAppScopedJMS". Without such a stanza no entities inside the module will be deployed, since the sub deployments inside of the sub-deployment stanza named "WlwRuntimeAppScopedJMS" control where JMS entities inside this module are targeted.>

Note that even though there is a warning message, the library is deployed to the server. This means that applications that are dependent on the library will also successfully deploy. However, invocation of buffered Control methods will fail at runtime with a message similar to the following:

"Failed to invoke end componentFailed to invoke methodMessage buffering is not available - either the buffering MDB did not deploy or we are in a standalone WAR"

Note that this situation is most likely to occur when using domains that were not created with support for "Workshop for Weblogic Platform.

#### **Platforms**: All

#### **Workaround**:

Manually deploy the library using the weblogic.Deployer command. The form of the command is:

java weblogic.Deployer -username weblogic -password weblogic -adminurl t3://localhost:7001 -deploy -name weblogic-controls-10.0 -source %WL\_HOME%/common/deployable-libraries/weblogic-controls-10.0.ear -targets cgServer -submoduletargets cgJMSServer@WlwRuntimeAppScopedJMS@WseeJmsServer

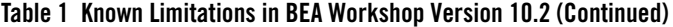

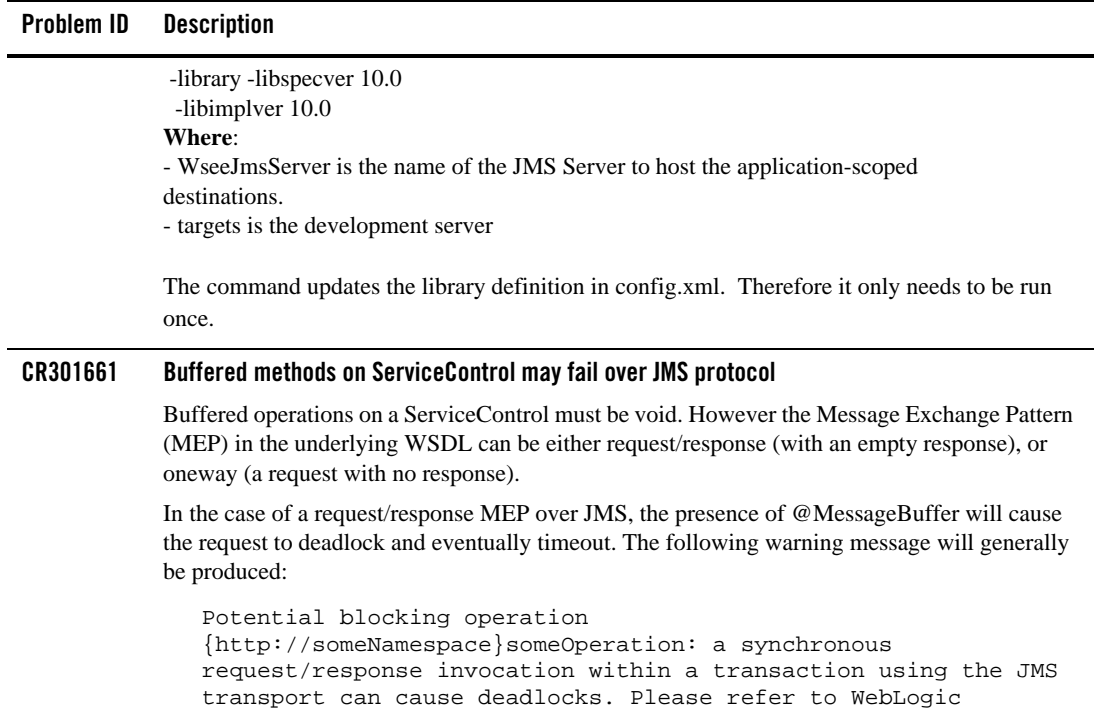

The resulting error message will include text similar to:

documentation for details.

javax.xml.rpc.soap.SOAPFaultException: Failed to receive message java.io.IOException: Request timed out

Note: this only occurs when the transport protocol for the request is JMS.

#### **Platforms**: All

**Workaround**: If you can influence the design of the target JWS, having the JWS operation annotated with @Oneway will direct that the underlying MEP be oneway, and will avoid this situation. If you can not influence the design of the target JWS, then the workaround is to add the TransactionAttribute annotation to the ServiceControl operation:

```
@MessageBuffer
@TransactionAttribute(TransactionAttributeType.NOT_SUPPORTED)
public void voidMethod();
```
Note that the presence of the @TransactionAttribute will not change the transactional behavior of actions that occur within the calling application.

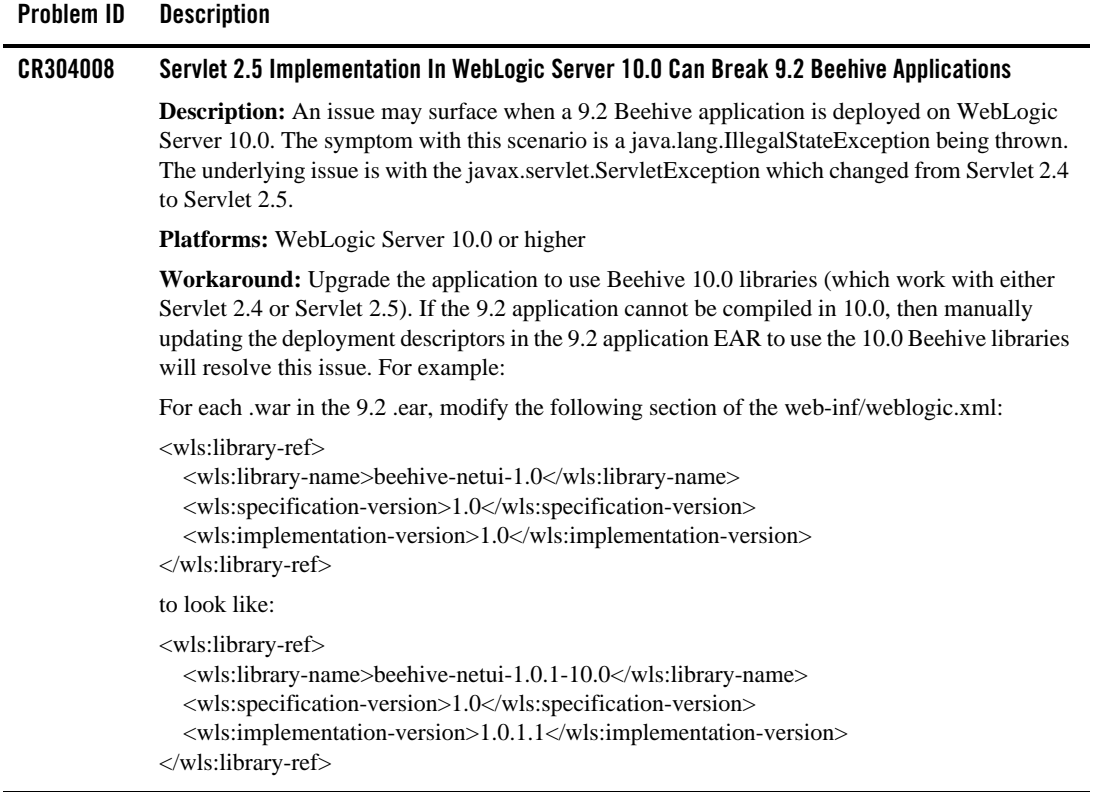

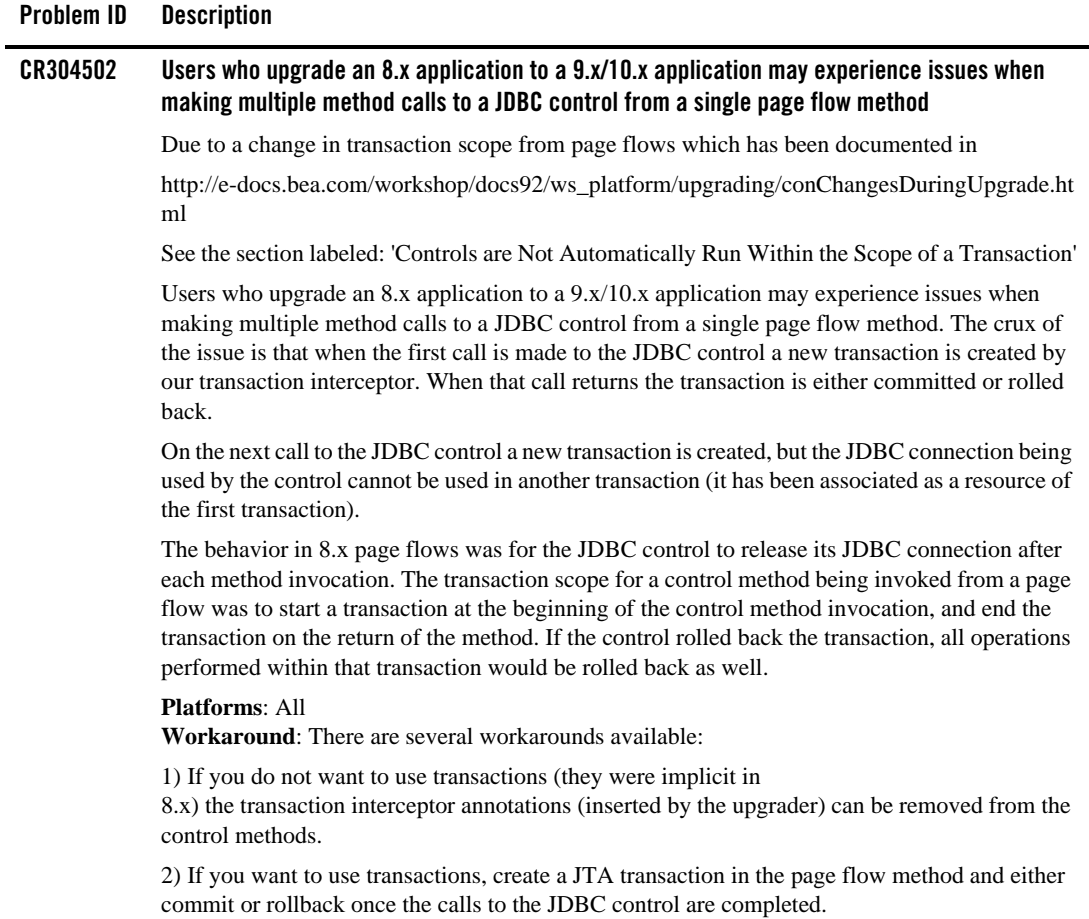

### **Problem ID Description**

#### **CR308749 Duplicate simple class names are not supported for web service controls with callbacks**

When multiple web service controls, with callbacks, have identical class names (ignoring package name) an error will occur in jwsc. This error will appear in the publish step in the ide, during the usable step in exported ant scripts, or when exporting an ear file from the ide. In previous versions of Workshop the exported ant scripts would incorrectly report that the assemble step had succeeded even though this condition was present. This was because the ant script did not attempt to run jwsc on garnered java files.

#### **Platforms**: All

**Workaround**: When using web service controls (SerivceControl) with callbacks make sure that each control file has a unique un-qualified class name. Differing the package name is not sufficient.

#### **CR313306 Service control generation can produce incorrect callback method names**

Service control generation based on WSDL callbacks named with underscores and numbers can result in incorrect callback method names. This will occur if a lower case letter follows an underscore or number.

For example, the following WSDL callback names:

```
a_b
a4b
```
will result in the generation of the following callback method names:

```
a_B
a4B
```
Note that the first character after a number or underscore has been capitalized.

When the method is invoked, the following error will result.

```
javax.xml.rpc.JAXRPCException: SOAPFaultException - FaultCode
[{http://schemas.xmlsoap.org/soap/envelope/}Client] FaultString
[Failed to get operation name from the incoming request]
```
#### **Platforms:** 10.x

**Workaround:** Avoid callback method names with a lower case letter following an underscore or number.

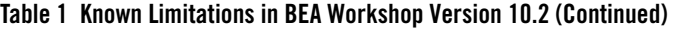

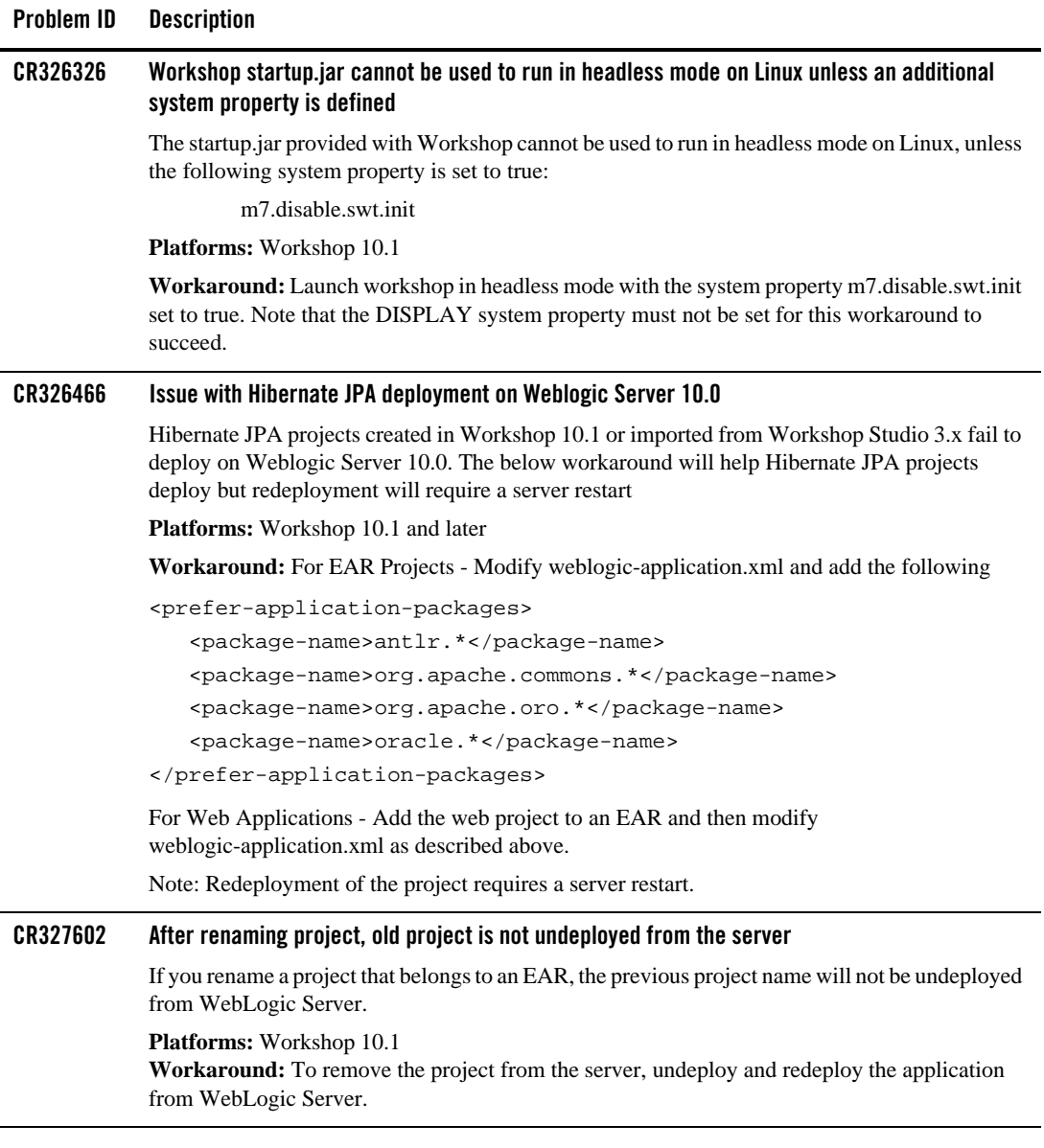

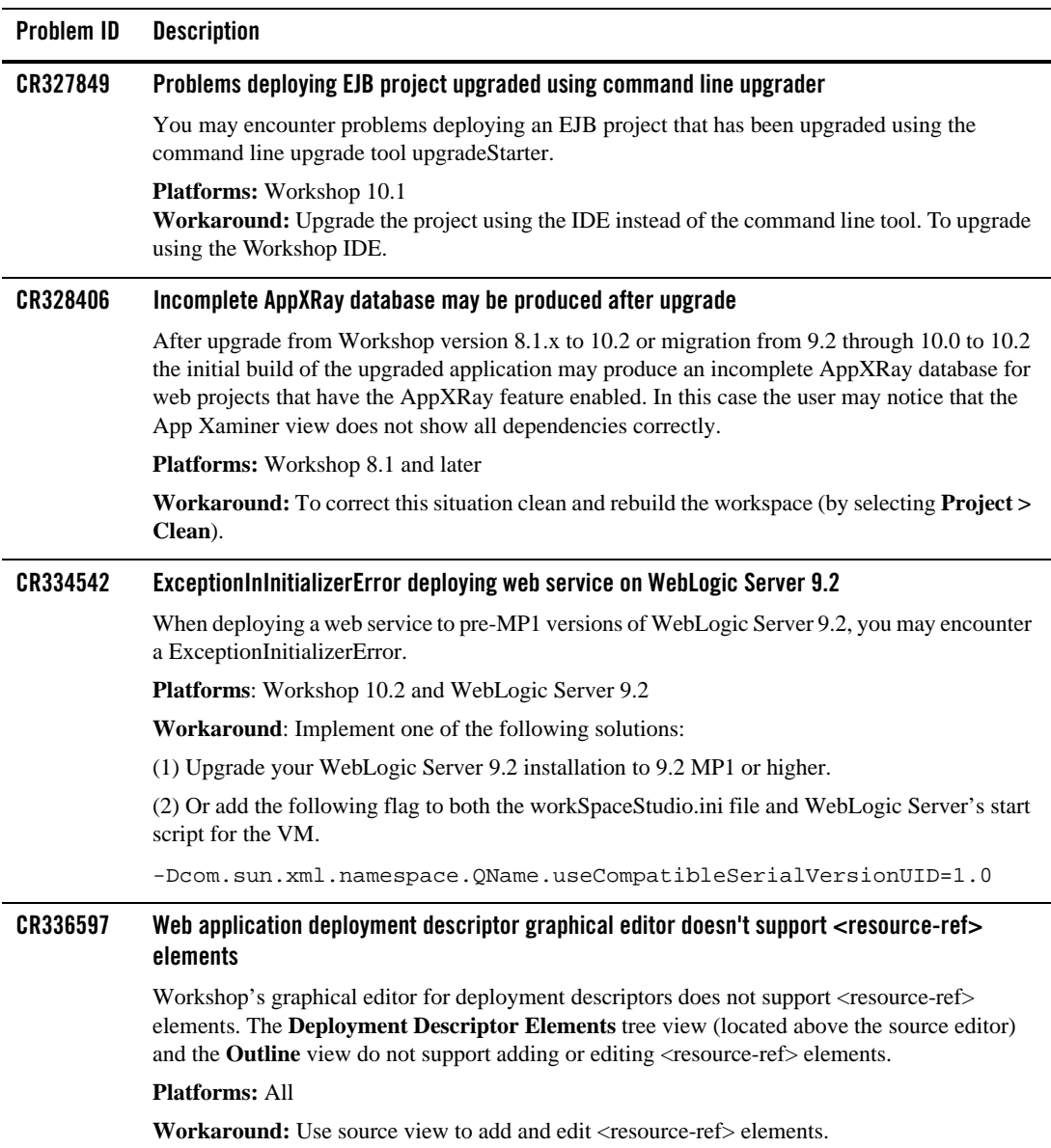

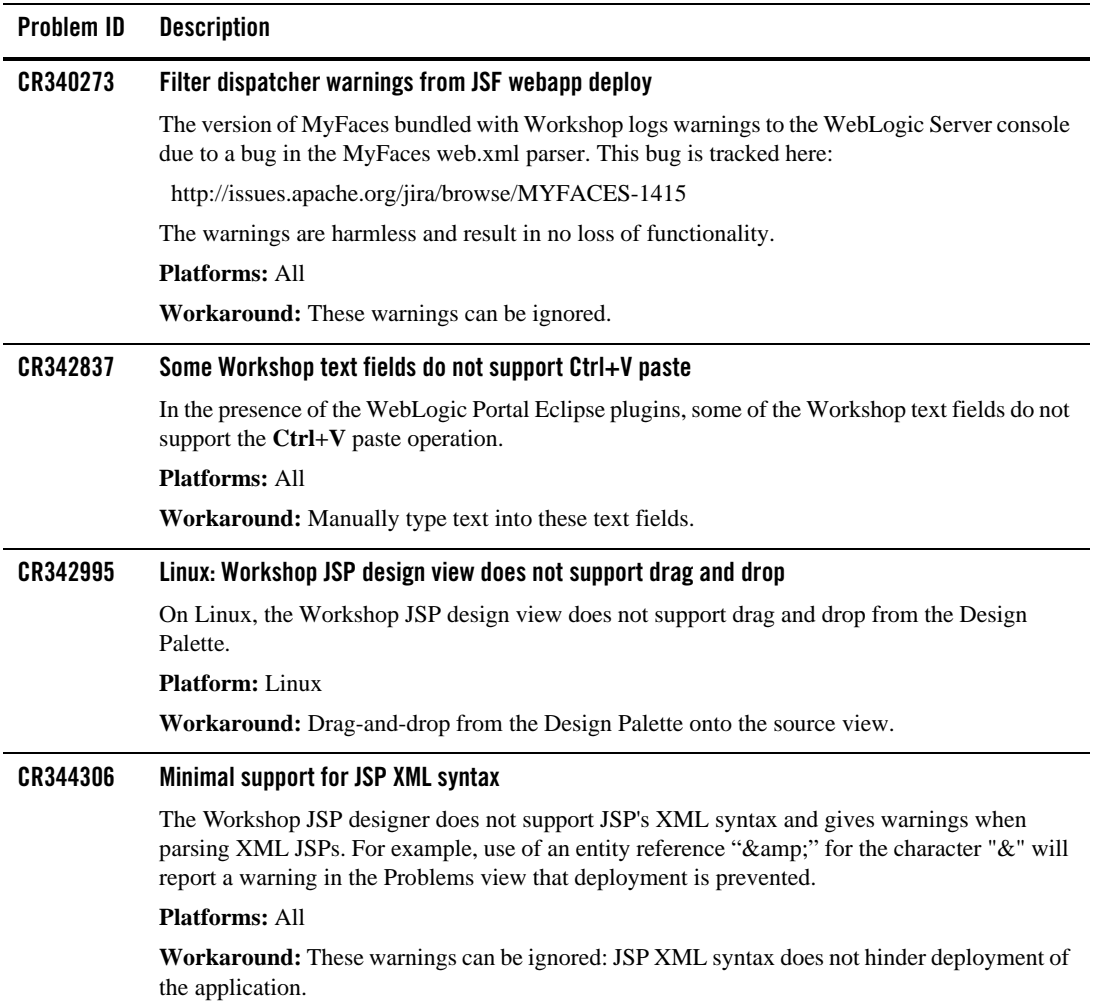

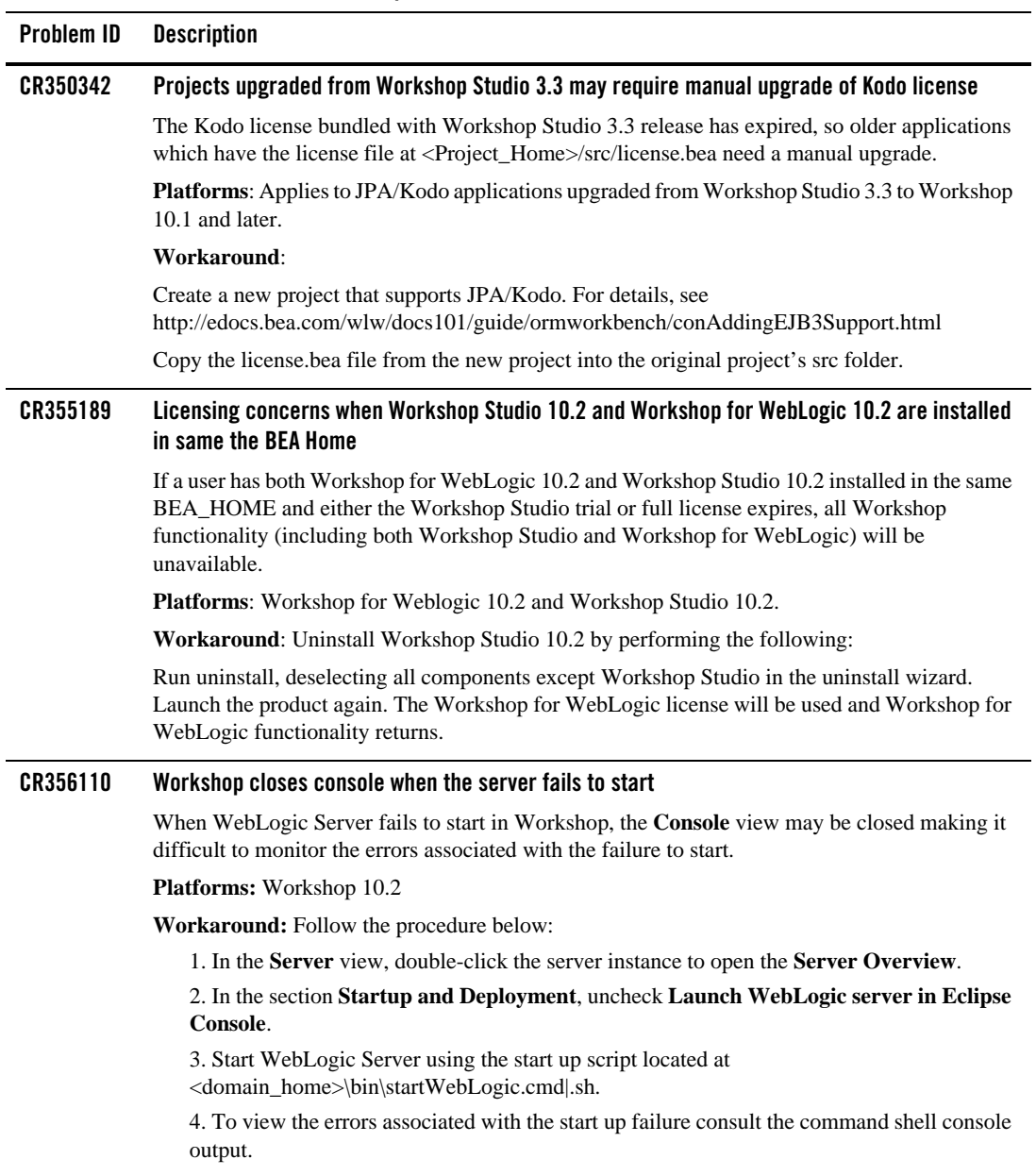

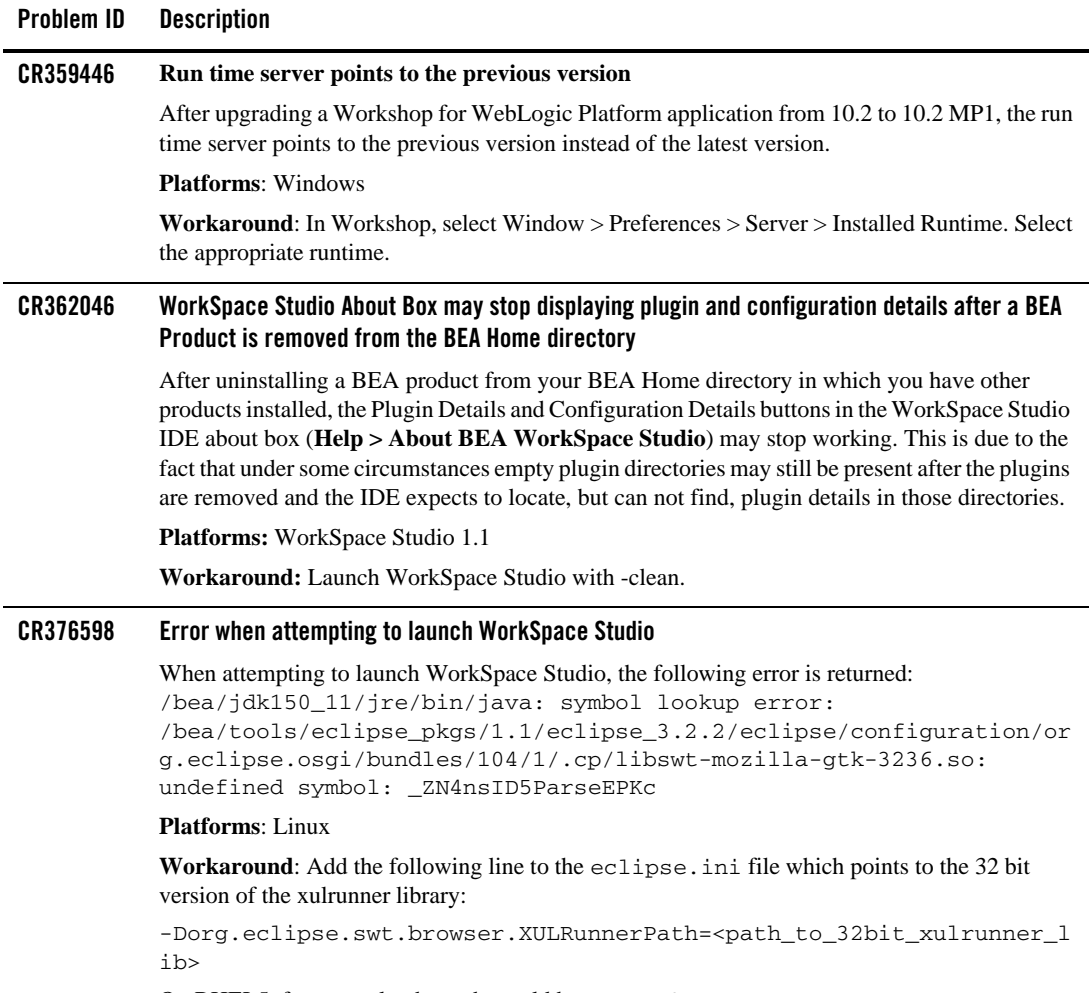

On RHEL5, for example, the path would be /usr/lib/xulrunner-1.9.

# <span id="page-17-0"></span>**Resolved Problems for Workshop for WebLogic Version 10.2 MP1**

[Table 2](#page-17-1) lists the resolved problems in Workshop for WebLogic.

<span id="page-17-1"></span>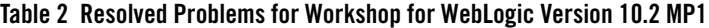

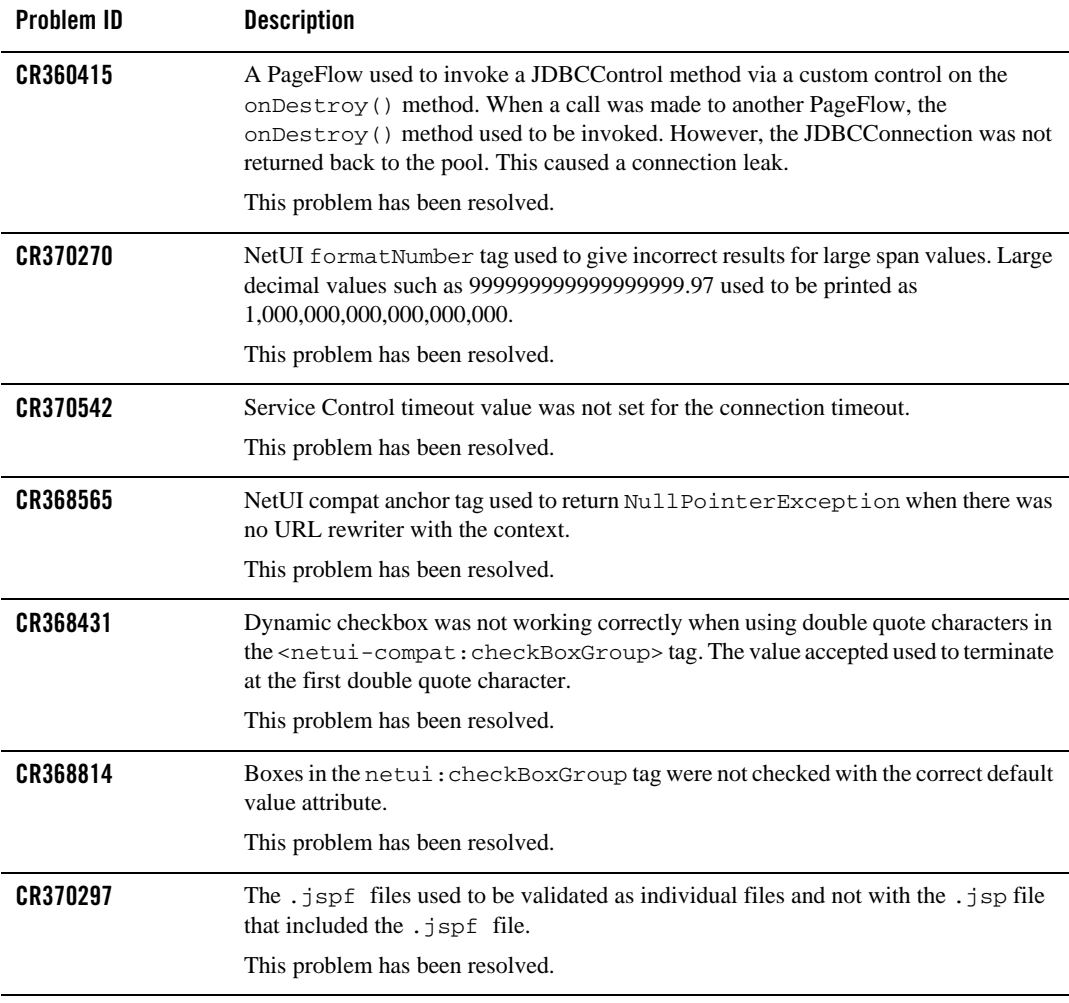

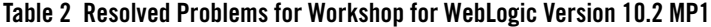

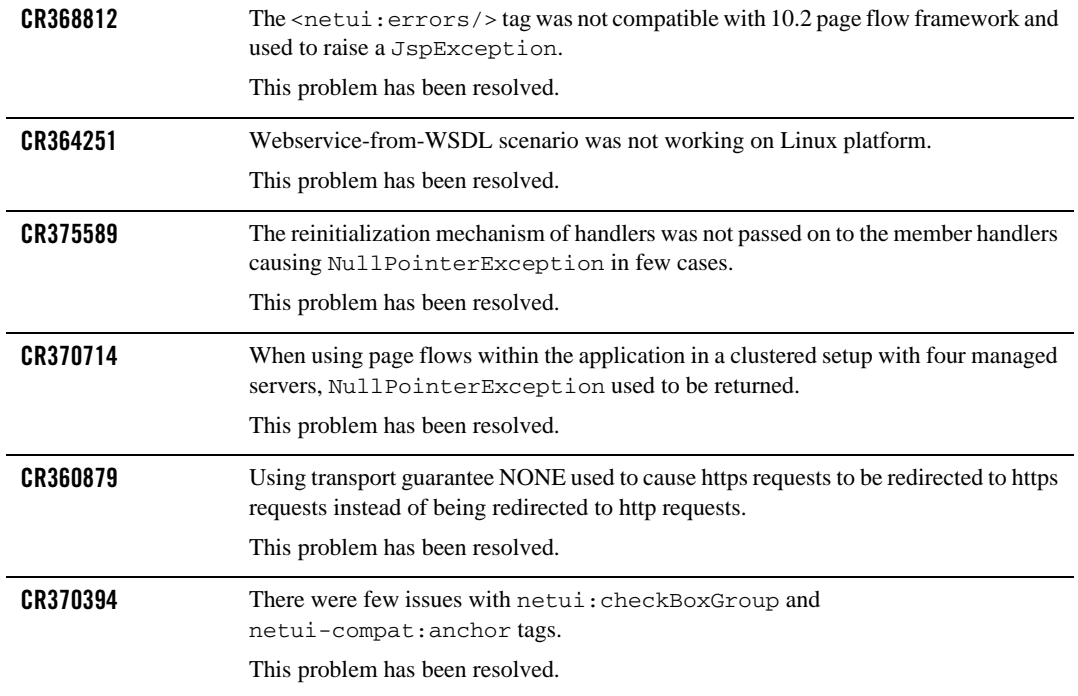

BEA Workshop Version 10.2 Release Notes